# CXクラウドキャンパスネットワークのSyslogの 設定

## 内容

概要 前提条件 セルフサービスの設定と検証 DNACによるsyslogホスト設定の作成 CXエージェントでのsyslogデータの受信の検証 CXエージェントのsyslogmsマイクロサービスログの表示

### 概要

このドキュメントでは、Syslogテレメトリを使用して自動障害管理(AFM)、障害、および Syslog機能の機能を強化するために必要な手順について説明します。

## 前提条件

- キャンパスネットワークL2デバイスカバレッジ
- Cisco Digital Network Architecture Center(DNAC)
- CX Cloud Agent (オンプレミス)

## セルフサービスの設定と検証

詳細な手順については、[https://www.cisco.com/c/en/us/support/docs/cloud-systems](https://www.cisco.com/c/ja_jp/support/docs/cloud-systems-management/cx-cloud-agent/217292-cx-cloud-agent-overview.html#anc35)[management/cx-cloud-agent/217292-cx-cloud-agent-overview.html#anc35を](https://www.cisco.com/c/ja_jp/support/docs/cloud-systems-management/cx-cloud-agent/217292-cx-cloud-agent-overview.html#anc35)参照してください。

#### DNACによるsyslogホスト設定の作成

バージョン1. x:図に示すように、Design > Network Settings > Networkの順に移動します。

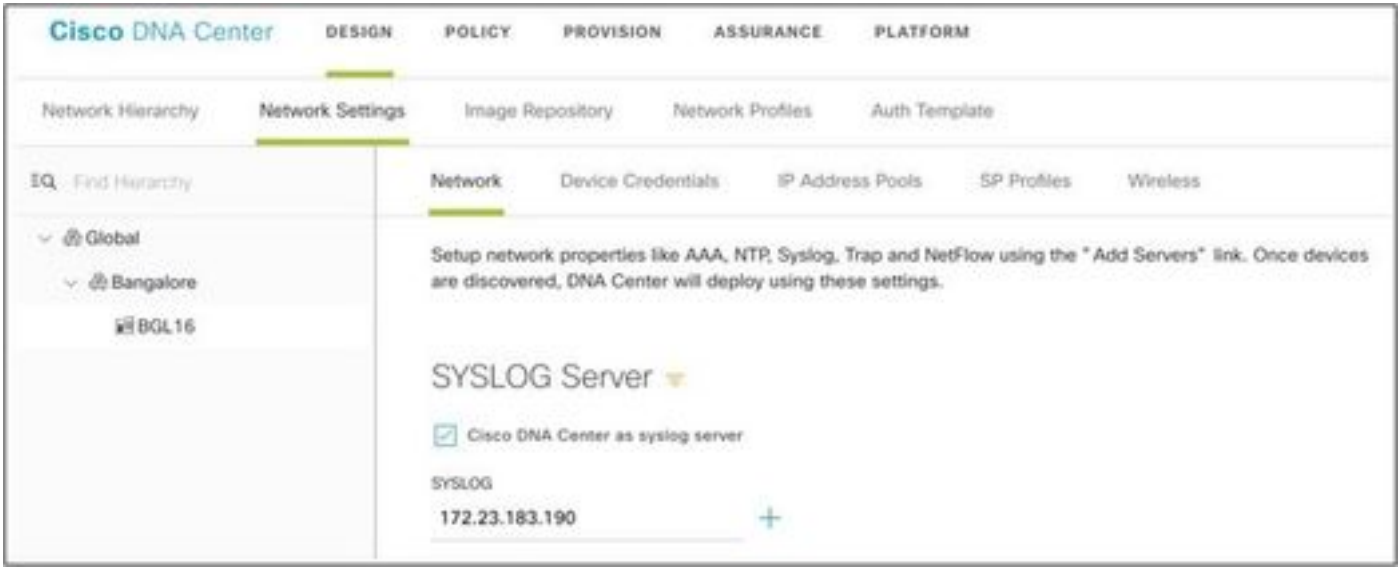

#### バージョン2.x:図に示すように、Design > Network Settings > Telemetry > Syslogの順に移動し ます。

#### $~\vee$  Syslogs

Choose Cisco DNA Center to be your syslog server, and/or add any external syslog servers. Devices will be provisioned with syslog severity level 6 (information messages) when they are assigned to a site and/or provisioned.

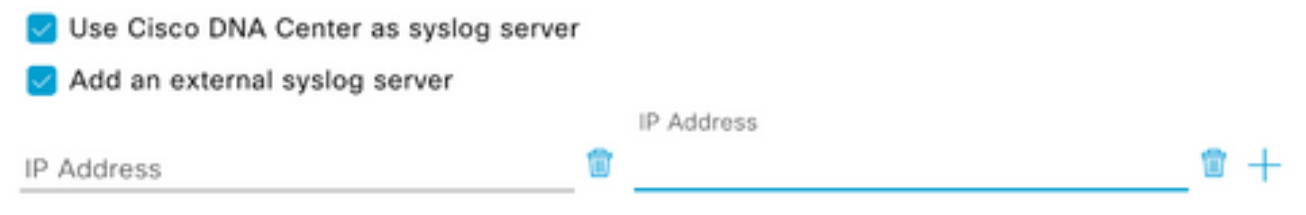

CX Cloud Campus Network用の「syslog server」はCX-Agent IPアドレスです。

注:デバイスがサイトやプロビジョニングに割り当てられると、デバイスのデフォルトの Syslog重大度レベルは6(情報)になります。

ヒント:DNA-C内の構成が完了した後、CX-AgentのIPアドレスと必要なVRFを含むアプリケ ーションにlogging hostコマンドが存在することを確認します。

#### CXエージェントでのsyslogデータの受信の検証

CXエージェントへのCLIアクセスには、cxcadminクレデンシャルが必要です。このパスワードは 、CXエージェントソフトウェアの初期導入時に作成され、TACサポートエンジニアが取得するこ とはできません。cxcadminユーザには、Syslogテレメトリのステータスを検証するプロセスに適 用できる、提供されたコマンドを実行する権限があります。

#### CXエージェントのsyslogmsマイクロサービスログの表示

1. syslogmsポッド名をキャプチャします。

kubectl get pods | grep syslogms

2.完全なsyslogmsポッド名を指定し、syslogmsポッドログを表示します。

kubectl logs syslogms-654877bf9-vqskt

3. syslogログでは、それに応じてsent/[received]カウンタが増分されます。

[INFO ] 2022-04-08 17:36:52.524 syslogms-654877bf9-vqskt [Timer-3] SERVICE [run] - Total message Recive

4.すべてのsyslogイベントがCX Cloud Campus Networkに対して有効なわけではありません。そ のため、logステートメントはsyslogメッセージが受信されただけで、それ以外は拒否されたこと を確認します。syslogの送信元は、DNACを介して管理されるデバイスであり、サポートされる デバイスのキャンパスネットワークリストと互換性がある必要があります。syslogログは、特定 のsyslog ICが無効なsyslog /または不明なデバイスIPが原因で拒否されたかどうかを示します。

[WARN ] 2022-04-11 17:07:55.377 syslogms-654877bf9-vqskt [Thread-0] SERVICE [run] - Rejected Syslog mes

翻訳について

シスコは世界中のユーザにそれぞれの言語でサポート コンテンツを提供するために、機械と人に よる翻訳を組み合わせて、本ドキュメントを翻訳しています。ただし、最高度の機械翻訳であっ ても、専門家による翻訳のような正確性は確保されません。シスコは、これら翻訳の正確性につ いて法的責任を負いません。原典である英語版(リンクからアクセス可能)もあわせて参照する ことを推奨します。